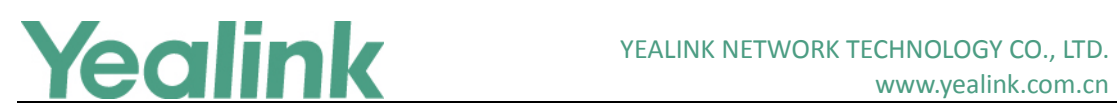

# <span id="page-0-0"></span>亿联 WPP20 无线辅流传屏器 V40 版本发布日志

## 目录

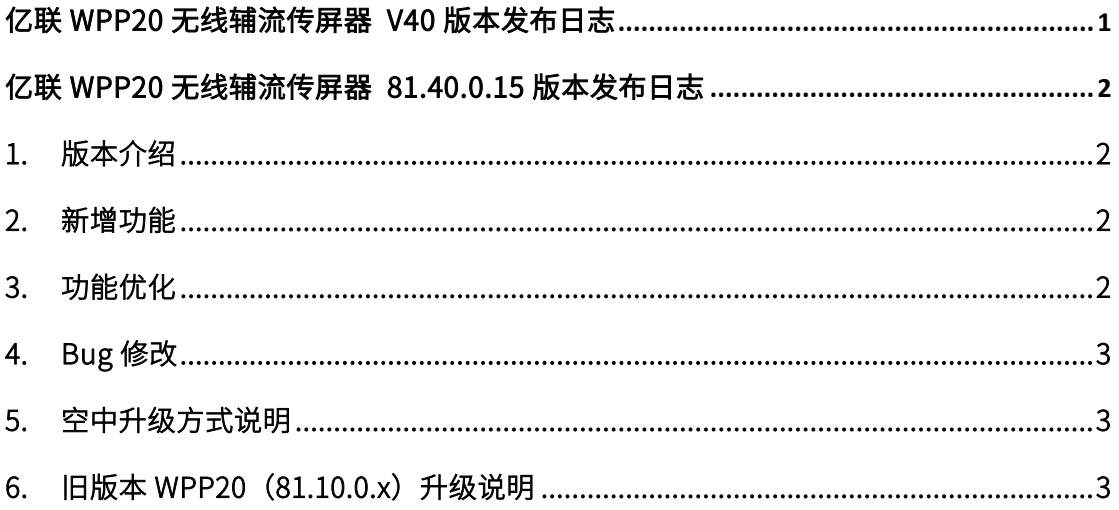

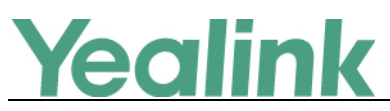

## <span id="page-1-0"></span>亿联 WPP20 无线辅流传屏器 81.40.0.15 版本发布日志

#### <span id="page-1-1"></span>1. 版本介绍

版本:

WPP20: 81.10.0.5 升级至 81.40.0.15

- 机型: WPP20
- <span id="page-1-2"></span>● 发布日期: 2019年4月29日

#### 2. 新增功能

- 1. Windows 版:
	- (1) 支持 VCS 主机对 WPP20 固件进行空中升级(VCS 主机需升级至 x.40.0.25 及以  $\pm$ )。
	- (2) 新增软件关闭询问功能。
	- (3) 新增 VCS 主机信号强度显示。
	- (4) 新增录制路径记忆功能。
- 2. macOS 版:
	- (1) 支持 VCS 主机对 WPP20 固件进行空中升级(VCS 主机需升级至 x.40.0.25 及以  $|\cdot|$
	- (2) 全屏共享支持带声音共享。

## <span id="page-1-3"></span>3. 功能优化

- 1. 优化 Windows 版的投屏画面的质量及稳定性。
- 2. 优化 Windows 版下软件主界面,会控菜单显示及交互样式。

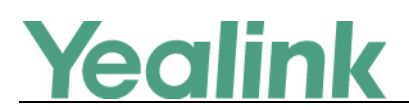

- 3. 优化 Windows 版中, WPP20 按键长按功能。
- 4. 由于新增了固件的空中升级功能,去除原有 Windows 及 macOS 电脑软件中的本地升 级入口。

### <span id="page-2-0"></span>4. Bug 修改

1. 修复在屏幕比例非 16:9 且分辨率超过 1080P 的电脑在投屏时画面被拉伸的问题。

## <span id="page-2-1"></span>5. 空中升级方式说明

- 1. 确保 VCS 主机版本为 x.40.0.25 及以上,同时 WPP20 版本为 81.40.0.15 及以上。
- 2. 未来若 WPP20 有更新版本固件,可在 VCS 主机网页升级页面中将 WPP20 固件上传, 当 WPP20 连接上 VCS 主机后若版本可更新可自行选择是否需要更新固件。

## <span id="page-2-2"></span>6. 旧版本 WPP20(81.10.0.x)升级说明

- 1. 若使用 WPP20 电脑软件的本地升级入口进行升级时,请使用 WPP20-81.40.0.15.rom 固 件包进行升级。
- 2. 若将 WPP20 插在 VCS 主机上升级时,当 VCS 主机版本为 V40 或更新(x.40.0.25 及以 上),请先在 VCS 主机网页升级页面中上传 WPP20-81.40.0.15-mix.rom 固件包后再进行 升级。当 VCS 主机版本为 V32 或更早,请先将主机版本升级至 V40 或更新(x.40.0.25 及以上)。